#### **Уважаемый покупатель!**

Благодарим вас за приобретение продукции марки INTEGO! Пожалуйста, ознакомьтесь с инструкцией по эксплуатации, это позволит вам продлить срок службы устройства и в полной мере использовать его возможности.

Надеемся, наш прибор надолго станет вам надежным помощником в ваших путешествиях.

## **Оглавление**

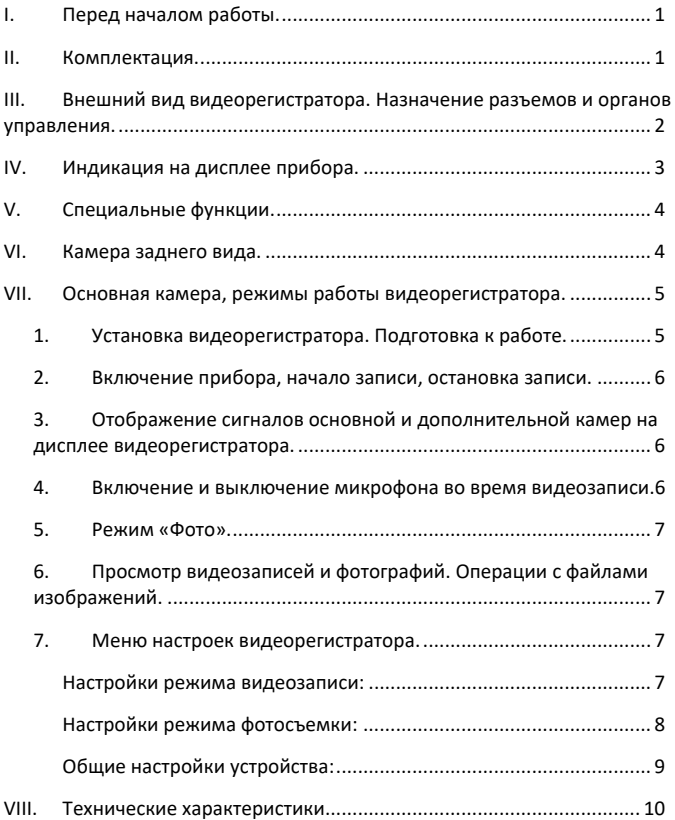

## <span id="page-2-0"></span>**I. Перед началом работы.**

- Пожалуйста, ознакомьтесь с гарантийными условиями производителя (см. гарантийный талон, входит в комплект поставки).
- Если в вашем автомобиле электроснабжение розетки прикуривателя не прекращается после выключения зажигания, рекомендуем вам отключать видеорегистратор от бортовой сети во избежание разрядки аккумулятора автомобиля.
- Во избежание потери данных и повреждения прибора просим вас не устанавливать и не извлекать карту памяти microSD при включенном видеорегистраторе.
- Во избежание потери данных в процессе записи рекомендуем вам использовать карты памяти microSD высокого (не ниже 6) класса скорости обмена данными.
- Максимальный объем памяти карты microSD, пригодной для использования с видеорегистратором, - 32 ГБ.

# <span id="page-2-1"></span>**II. Комплектация.**

В комплект поставки входят:

- Видеорегистратор INTEGO VX-395.
- Камера заднего вида.
- Кронштейн для крепления видеорегистратора на лобовое стекло автомобиля.
- Кабель для питания видеорегистратора от бортовой сети автомобиля через розетку прикуривателя.
- Кабель для подключения видеорегистратора к персональному компьютеру (miniUSB – USB).
- Гарантийный талон.
- Руководство пользователя.

## <span id="page-3-0"></span>**III. Внешний вид видеорегистратора. Назначение разъемов и органов управления.**

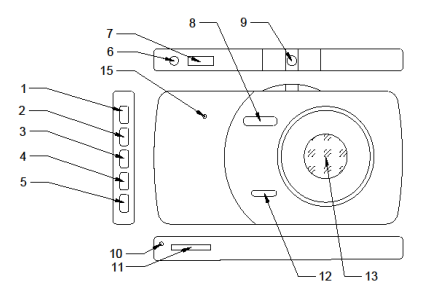

- 1. Кнопка MODE:
	- Когда запись не ведется: переключение режимов «видеозапись» - «фото» - «воспроизведение».
- 2. Кнопка UP:
	- Во время записи: переключение режимов «одна картинка», «картинка-в-картинке» в правом нижнем углу, «картинка-в-картинке» в левом верхнем углу.
	- В режиме «Меню» и «воспроизведение»: навигация по меню.
- 3. Кнопка ОК:
	- Включение и выключение видеорегистратора (нажать и удерживать около 3 с).
	- В режиме «видеозапись»: включение/остановка видеозаписи.
	- В режиме «фотосъемка»: спуск затвора фотокамеры.
	- В режиме «воспроизведение»: пуск/остановка воспроизведения, вывод выбранного фото на экран.
	- В режиме «Меню»: открытие подменю, подтверждение выбора параметра.
- 4. Кнопка DOWN:
	- В режиме «видеозапись»: включение и выключение микрофона.
	- В режиме «Меню»: навигация по меню.
- 5. Кнопка MENU:
	- Когда запись остановлена: переключение в режим настроек видеорегистратора.
- В режиме «воспроизведение»: контекстное меню видеофайла или фото.
- 6. Разъем для подключения камеры заднего вида.
- 7. Разъем miniUSB:
	- Подключение кабеля питания от бортовой сети компьютера через розетку прикуривателя.
	- Подключение персонального компьютера через кабель miniUSB – USB для передачи данных.
- 8. Светодиодная подсветка.
- 9. Гнездо крепления кронштейна для установки видеорегистратора на лобовом стекле автомобиля.
- 10. Микрофон.
- 11. Слот карты памяти microSD. Предназначен для установки карты памяти microSD (приобретается отдельно).
- 12. Динамик.
- 13. Объектив основной камеры видеорегистратора.
- 14. Дисплей высокого разрешения.
- 15. Кнопка RESET.

### <span id="page-4-0"></span>**IV. Индикация на дисплее прибора.**

- a. Режим съемки (видео/фото)
- b. Наличие/отсутствие карты памяти microSD
- c. Индикатор зарядки/электропитания

В режиме видеосъемки:

- d. Длительность цикла записи
- e. Распознавание движения вкл/выкл
- f. Коррекция экспозиции
- g. Микрофон вкл/выкл
- h. Номерной знак вашего автомобиля
- i. Продолжительность текущей видеозаписи
- j. Разрешение
- k. Текущая дата
- l. Текущее время
- m. Баланс белого
- n. Коррекция экспозиции
- o. Светочувствительность по ISO
- p. Задержка автоспуска
- q. Стабилизация изображения
- r. Съемка серии.
- s. Разрешение
- t. Качество

## <span id="page-5-0"></span>**V. Специальные функции.**

#### **G-сенсор (акселерометр).**

Если данная настройка включена, то при столкновении, внезапной остановке или ином резком изменении направления движения автомобиля текущий файл видео будет автоматически защищен от удаления или перезаписи.

#### **Автоматическое выключение.**

При включении этой функции видеорегистратор будет автоматически отключаться через заданный вами в настройках интервал времени после выключения зажигания. Текущий файл видеозаписи будет сохранен.

**ВНИМАНИЕ!** Если в вашем автомобиле электроснабжение розетки прикуривателя не прекращается после выключения зажигания, функция автоматического выключения не будет работать.

#### **Датчик движения.**

При включении этой функции запись начинается автоматически, если в поле зрения объектива будет зарегистрировано движение.

**ВНИМАНИЕ!** При включенном датчике движения возможно нарушение цикличности записи и переполнение карты памяти.

### <span id="page-5-1"></span>**VI. Камера заднего вида.**

В комплектацию видеорегистратора входит дополнительная камера заднего вида, которая может быть установлена в салоне автомобиля – с обзором через заднее стекло – или снаружи, в районе номерного знака так, чтобы она обеспечивала обзор пространства позади автомобиля.

Дополнительная камера включается автоматически после присоединения штекера к гнезду (6). Запись при этом ведется с обеих камер в два различных видеофайла.

Камера заднего вида может быть также использована в качестве ассистента парковки. Для этого следует подключить камеру, как показано на рисунке:

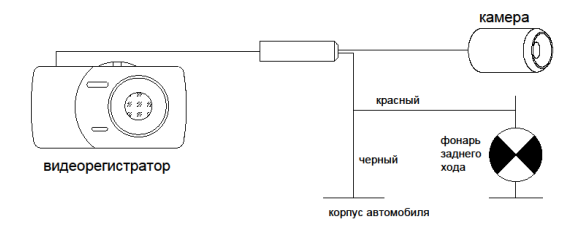

Если схема подключения реализована верно, при включении передачи заднего хода экран видеорегистратора автоматически переключится на изображение с камеры заднего вида, и на дисплее появится парковочная сетка.

**ВНИМАНИЕ!** Устройство INTEGO VX-395DUAL не оборудовано датчиками расстояния для измерения угла поворота колес автомобиля! Пожалуйста, используйте функцию «ассистента парковки» лишь в качестве дополнительного средства заднего обзора.

# <span id="page-6-0"></span>**VII. Основная камера, режимы работы видеорегистратора.**

### <span id="page-6-1"></span>**1. Установка видеорегистратора. Подготовка к работе.**

Прикрепите кронштейн к видеорегистратору через резьбовое соединение гнезда 9 видеорегистратора.

Укрепите присоску кронштейна на лобовом стекле так, чтобы положение видеорегистратора обеспечивало ему обзор пространства впереди автомобиля и не затрудняло вам управление транспортным средством. В случае отрицательных температур рекомендуется прогреть салон автомобиля перед закреплением кронштейна.

Установите карту памяти microSD в слот (11).

**ВНИМАНИЕ!** Устройство INTEGO VX-395 DUAL не имеет внутренней памяти для записи информации, поэтому, без установки внешней карты microSD съемка видео и фото невозможна!

#### <span id="page-7-0"></span>**2. Включение прибора, начало записи, остановка записи.**

Подключите разъем miniUSB шнура питания видеорегистратора к разъему 7 устройства. Подключите штекер шнура питания к розетке прикуривателя автомобиля.

При включении зажигания автомобиля видеорегистратор также включится и автоматически начнет видеозапись.

Чтобы остановить запись, нажмите кнопку (3) «ОК» видеорегистратора. Нажмите эту кнопку повторно для возобновления записи.

<span id="page-7-1"></span>Параметры съемки устанавливаются в меню прибора (см. п[. VII.7](#page-8-2) [«Меню](#page-8-2)  [настроек видеорегистратора.» ниже\)](#page-8-2).

#### **3. Отображение сигналов основной и дополнительной камер на дисплее видеорегистратора.**

Если вы установили в автомобиле основную и дополнительную камеры, на дисплее вашего видеорегистратора по умолчанию отобразится режим «картинка-в-картинке»: изображение с основной камеры и наложенное на него в правом нижнем углу изображение с дополнительной камеры.

Изменить режимы вывода изображений с основной и дополнительной камер вы можете кнопкой (2) «UP». Последовательность режимов при нажатии этой кнопки будет такой:

- Основная камера на весь экран + камера заднего вида в правом нижнем углу (по умолчанию)
- Основная камера на весь экран
- Камера заднего вида на весь экран + основная камера в левом верхнем углу
- Камера заднего вида на весь экран

**ПРИМЕЧАНИЕ.** В любом из выбранных режимов запись сигнала ведется с обеих камер в два различных файла.

#### <span id="page-7-2"></span>**4. Включение и выключение микрофона во время видеозаписи.**

Вы можете остановить или возобновить запись звука в режиме записи видео, нажав кнопку (4) «DOWN».

### <span id="page-8-0"></span>**5. Режим «Фото».**

Остановите запись видео, нажав кнопку (3) «ОК» видеорегистратора. Чтобы перейти в режим фотосъемки, нажмите кнопку (1) «MODE».

Спуск затвора осуществляется кнопкой (3) «ОК».

<span id="page-8-1"></span>Параметры съемки устанавливаются в меню прибора (см. п[. VII.7](#page-8-2) [«Меню](#page-8-2)  [настроек видеорегистратора.» ниже\)](#page-8-2).

### **6. Просмотр видеозаписей и фотографий. Операции с файлами изображений.**

Если вы находитесь в режиме «видео», остановите запись, нажав кнопку (3) «ОК» видеорегистратора. Нажмите кнопку (1) «MODE» дважды, чтобы перейти в режим просмотра/воспроизведения. Если вы находитесь в режиме «фото», нажмите кнопку (1) «MODE».

На дисплее прибора появится список файлов видео- и фотоизображений. Чтобы выбрать видеозапись или просмотреть снимок, наведите на него курсор кнопками (2) «UP» и (4) «DOWN», затем нажмите кнопку (3) «ОК».

Пуск/остановка воспроизведения видео осуществляется также кнопкой (3) «ОК».

Чтобы вернуться к списку файлов, нажмите кнопку (2) «UP».

Вы можете открыть контекстное меню выбранного файла, нажав кнопку (5) «MENU», чтобы удалить файл, установить защиту от удаления или перезаписи, снять защиту, а также запустить слайд-шоу.

# <span id="page-8-2"></span>**7. Меню настроек видеорегистратора.**

Меню настроек видеорегистратора выводится на экран нажатием кнопки (5) «MENU» в режимах «видео», когда не производится запись, и «фото».

Первое нажатие кнопки (5) «MENU» выводит на дисплей настройки режима, в котором вы в данный момент находитесь. Повторное нажатие кнопки (5) «MENU» переключает вас на общие настройки устройства.

#### <span id="page-8-3"></span>**Настройки режима видеозаписи:**

Значком (\*) отмечены настройки по умолчанию

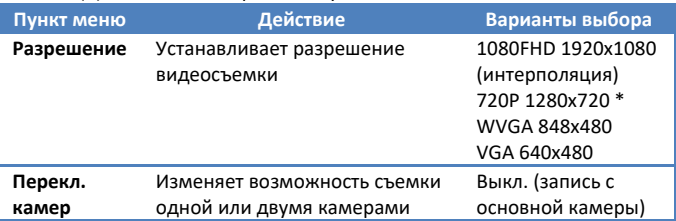

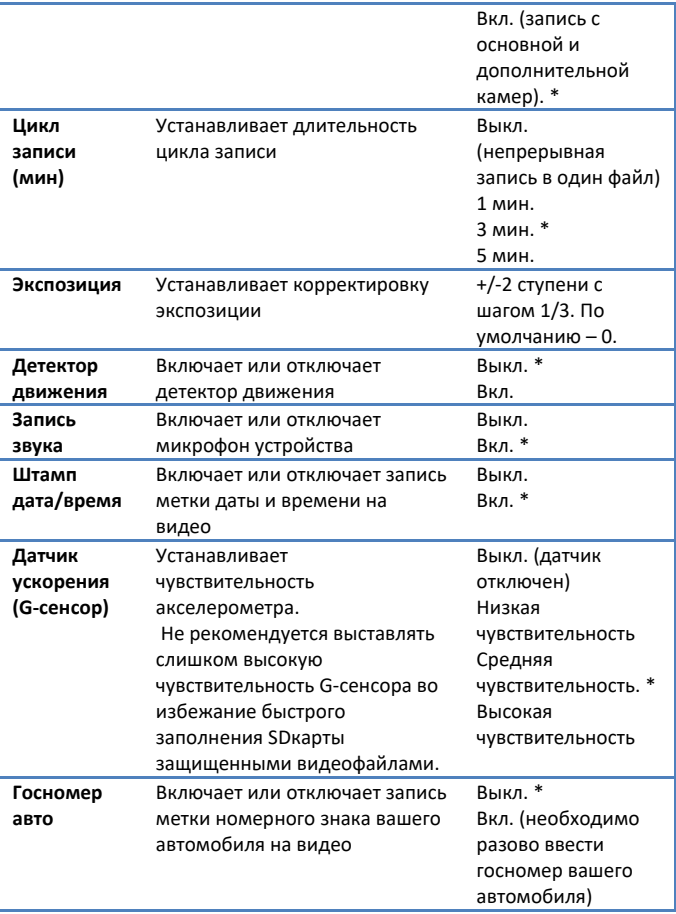

### <span id="page-9-0"></span>**Настройки режима фотосъемки:**

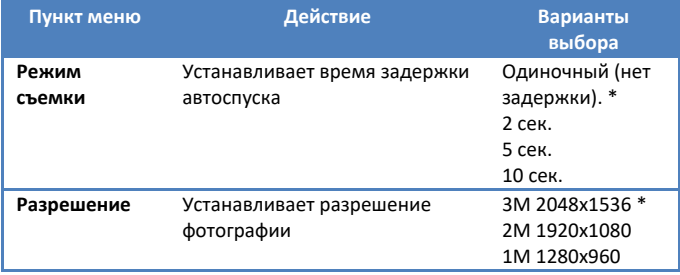

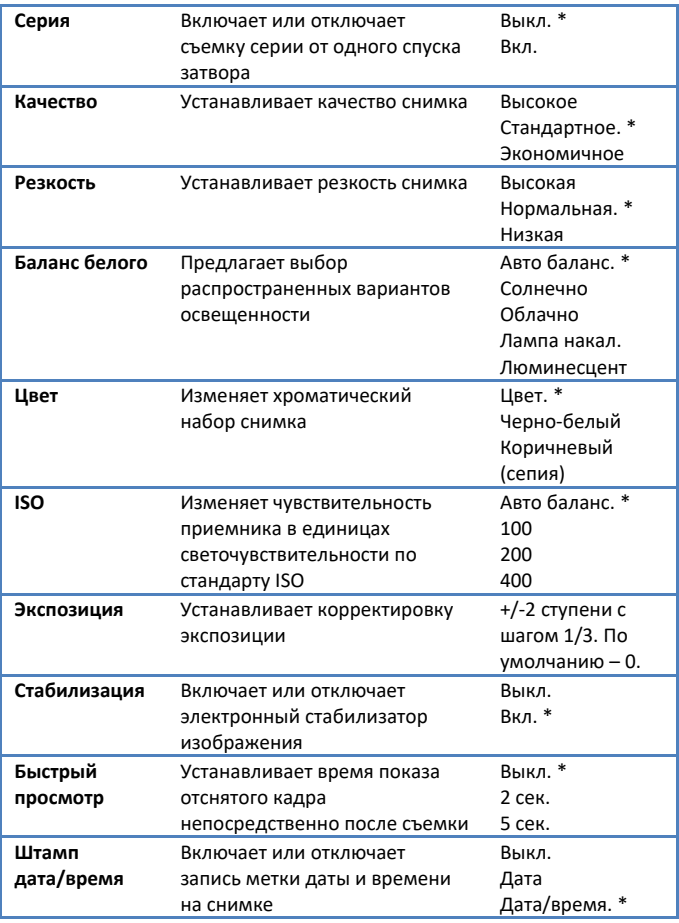

### <span id="page-10-0"></span>**Общие настройки устройства:**

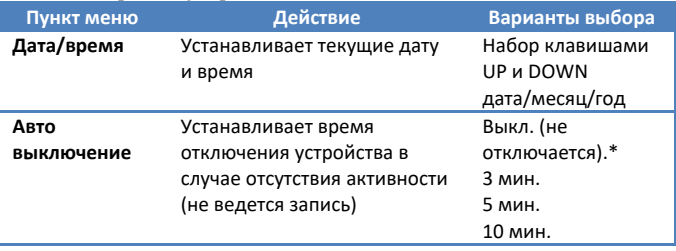

<span id="page-11-0"></span>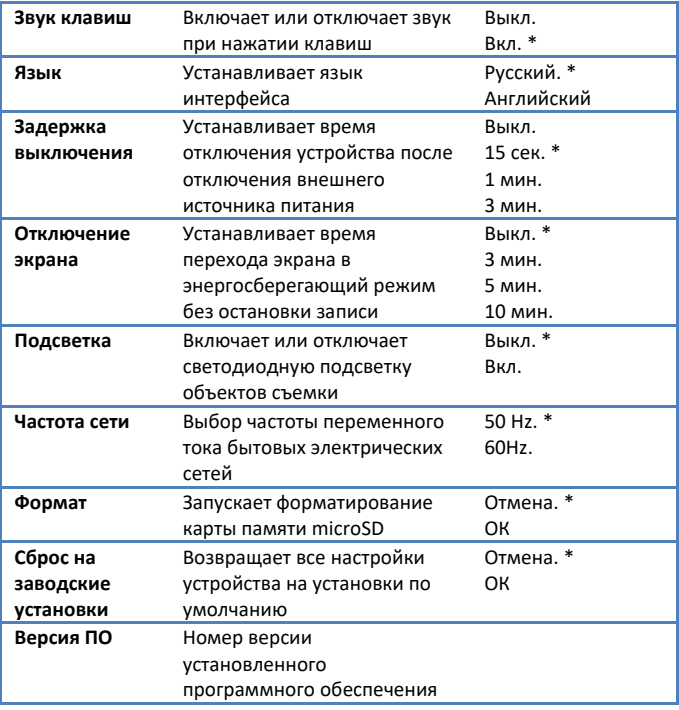

# **VIII. Технические характеристики.**

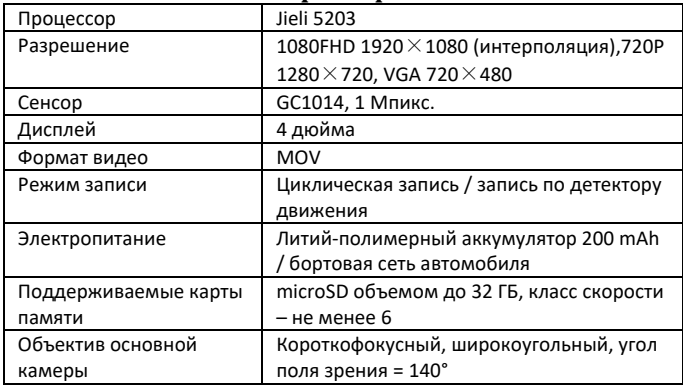

**Внимание!** Комплектация и некоторые характеристики устройства могут быть изменены производителем без потери потребительских качеств товара.